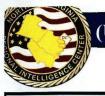

U//FOUO) NVRIC Front Line 16-10: Social Media Security Recommendations For Public Safety Personnel

# THE NVRIC FRONT LINE

Pg. 1 of 2

#### (II) Overview

- (U) Public Safety personnel are urged to use caution when sharing information via social media. With recent officer-involved shootings around the country, those who support attacks against public safety affiliates can gain access to information shared online and may use it to condone violence.
- (U//FOUO) This Front Line provides recommendations for minimizing indicators of your public safety affiliations on social media to better protect you and your family's identity.

#### (U) Recommendations

- (U) Remove all material from your social media accounts that reference your involvement or affiliation with the public safety sector.
  - (U) Have all material that references your involvement with the public safety sector removed from family and friends' social media accounts.

Note: Photos/comments referencing affiliations with public safety are commonly posted to social media via family and friends. Be sure to un-tag yourself or request photos to be removed.

- (U) Do not list employment information on any social media websites.
- (U) Do not use your work email address to sign up for any social media accounts.
- (U) If signing into a social media account on a public computer, be sure the password is not saved after signing out.

# facebook Linked in twitter

• (U) You can view your Facebook page as your friends or the public see it.

\*Do this and assess what privacy changes need to be made

• (U) Restrict the information you share with others in the "About" section (You can remove your biography, hometown, employment, etc.)

\*By default, everyone can see your name, photo, and work/school networks you are a part of.

• (U) Adjust your settings so you can review posts and photos that you are tagged in before they appear on your timeline.

\*This allows you to ensure no posts or photos affiliating you with law enforcement get posted online.

• (U) Adjust your settings to disable search engines from pulling your Facebook page if someone searches your name.

\*If your name has been released as a law enforcement officer, the public will not be able to find you on Facebook by searching your name in a search engine.

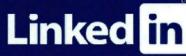

• (U) You can view your LinkedIn page as your connections or the public see it.

> \*Do this and assess what privacy changes need to be made

• (U) LinkedIn profiles appear in public searches.

\*By default, everyone can see your name, picture, summary, current position, education, and groups.

• (U) Customize your profile to ensure the public does not have access to too much information.

\*For example, you might view your profile as the public would see it and realize it says you work for FCPD.

• (U) Do not accept or request to connect with people you do not know.

- \*This will limit your profile views to only people you know and trust.
- (U) Do not link your LinkedIn account to your Twitter account.

\*This could defeat the purpose of having strict security settings on one application, as it would allow other's direct access to the other application.

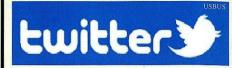

• (U) Enable "Tweet Privacy" and disable all "Tweet Location" accessibilities.

\*This will shut off the geolocation for all tweets you send. This is especially important if you are tweeting in a work related location.

(U) Disable the "Discoverability," "Personalization," and "Promoted Content" options for additional security.

> \*This will stop people from being able to search vou by vour email address and will disable twitter from "remembering" your web searches if they are work-related.

#### (U) Security Setting Instructions

Instructions for the above mentioned security setting recommendations can be found on the following security setting instructions page.

(U) This Frontline serves as a reference aid. The NVRIC is not aware of any current, credible threats to the Northern Virginia area of responsibility (U) For comments, questions, to obtain more information, or provide additional information on this or other products, contact the NVRIC by email: FCPDNVRIC@fairfaxcounty.gov.

(U) Tracked by HSEC 1.3.2; VFC-NVRIC SIN- Targeting of Public Safety (U) Citations available upon request.

Arlington - Alexandria - Fairfax - Fairfax City - Falls Church - Haymarket - Herndon - Leesburg - Loudoun - Manassas - Manassas Park - MWAA - Occoquan - Prince William - Quantico - Vienna

Published 28 July 2016

(U) Security Note: This document contains information that may be exempt from public release under the Code of Virginia 2.2-3705. I and 2.2-3706. It is to be controlled, stored, handled, transmitted, distributed, and disposed of in accordance with Law Enforcement Sensitive (LES) and For Official Use Only (FOUO) information as indicated in the

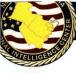

## (U//FOUO) NVRIC Front Line 16-10: Social Media Security Recommendations For Public Safety Personnel

## - Security Setting Instructions -

#### Pg. 2 of 2

| <b><u>Facebook</u></b> <sup>USBUS</sup>                                                                                                    | <b>LinkedIn</b> <sup>USBUS</sup>                                                                                                    | Twitter                                                                                                    |
|----------------------------------------------------------------------------------------------------|----------------------------------------------------------------------------------------------------|----------------------------------------------------------------------------------------------------|
| <ul> <li>How to view your Facebook page as your friends or the public will see it:</li> <li>1. Login to Facebook, click the lock icon on the top right, then select "View As"</li> <li>2. Select to view your profile as a specific person sees it or how the public sees it</li> <li>How to restrict the information you share with others in the "About" section:</li> <li>1. Login to Facebook and view your profile</li> <li>2. Click on the "About" section</li> <li>3. Click on a category from the left (i.e. Work and Education), then click on the information inserted there</li> <li>4. On the bottom left, change the setting from "Public" to "Friends," "Only Me," or "Custom"</li> <li>5. Repeat steps 3 &amp; 4 for every category on the left</li> <li>How to adjust your settings so you can review posts and photos that you are tagged in:</li> <li>1. Login to Facebook, click on the lock icon on the top right, then select "See More Settings"</li> <li>2. Click on "Timeline and Tagging" on the left hand side</li> <li>3. Inside the "Who can add things to my timeline?" box, click "Review posts friends tag you in before they appear on your timeline"</li> <li>4. Select "Enabled" from the drop-down box</li> <li>How to adjust your settings to disable search engines from pulling your Facebook page in search results:</li> <li>1. Login to Facebook, click on the lock icon on the top right, then select "See More Settings"</li> <li>2. Inside the "Who can look me up" box, click "Do you want search engines outside of Facebook to link to your profile," then uncheck the box.</li> </ul> | <ul> <li>How to view your LinkedIn page as your connections or the public will see it:</li> <li>1. Login to LinkedIn and go to your profile page</li> <li>2. On the right side of your profile photo, click the blue box that says "View Profile As"</li> <li>3. This will allow you to view your profile as others see it</li> <li>How to customize your profile to minimize information shared with others:</li> <li>1. Login to LinkedIn</li> <li>2. Hover over your profile image at the top right of the screen, then click on "Privacy and Settings"</li> <li>3. Here you can adjust all your basic security settings, including sharing or hiding profile photos, revising your name, location, and work info, displaying your profile as anonymous to others, turning off data sharing with third party apps, etc.</li> <li>How to unlink your Twitter account from your LinkedIn account:</li> <li>1. Login to LinkedIn</li> <li>2. Hover over your profile image at the top right of the Screen, then click on "Privacy and Settings"</li> <li>3. Click "Third Parties" on the far left</li> <li>4. Click "Twitter Settings"</li> <li>5. Here you can remove a linked Twitter account</li> </ul> | <ul> <li>How to shut off all geolocations for your future twitter posts and delete previous location information: <ol> <li>Login to Twitter</li> <li>Click the gear icon on the top right, then click "Settings"</li> <li>Click the "Security and Privacy" tab</li> <li>Check the "Tweet Privacy" box and uncheck the "Tweet Location" box</li> <li>Click "Delete All Location Information"</li> <li>Click "Save Changes"</li> </ol> </li> <li>How to keep people from successfully searching you by your email address and how to disable Twitter from "remembering" your web searches: <ol> <li>Login to Twitter</li> <li>Click the gear icon on the top right, then click "Settings"</li> <li>Click the gear icon on the top right, then click "Settings"</li> <li>Click the gear icon on the top right, then click "Settings"</li> <li>Click the gear icon on the top right, then click "Settings"</li> <li>Click the gear icon on the top right, then click "Settings"</li> <li>Click the gear icon on the top right, then click "Settings"</li> <li>Click the gear icon on the top right, then click "Settings"</li> <li>Click the gear icon on the top right, "Personalization," and "Promoted Content" boxes</li> <li>Click "Save Changes"</li> </ol> </li> </ul> |

Arlington - Alexandria - Fairfax - Fairfax City - Falls Church - Haymarket - Herndon - Leesburg - Loudoun - Manassas - Manassas Park - MWAA - Occoquan - Prince William - Quantico - Vienna

(LED) ... IE. OC. ... IV. O.I (COUD) .....